## Video Call: Troubleshooting

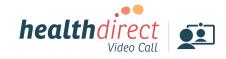

Issues in a call? Click refresh.

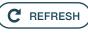

# Does your device meet these minimum requirements?

#### Windows PC

i5 processor with 3GB of RAM Windows 7 or later

#### Apple Mac

i5 processor and 3GB of RAM MacOS 10.12 (Sierra) or later

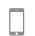

Android tablet or smartphone Android 5.1 or later

Apple iPhone or iPad iOS 12 or later

# Use a recent version of one of these browsers:

Check version at www.whatismybrowser.com

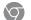

Google Chrome (Windows, Android, MacOS, iOS 14.3+)

Apple Safari (MacOS, iOS) Mozilla Firefox

E

(Windows, Android, MacOS, OS 14.3+) Microsoft Edge

(Windows, Android, MacOS, iOS 14.3+)

### Still having issues?

If issues persist, please contact your clinic.

## Can't hear others?

#### Speakers/headset:

Volume at audible level? (*If external*) Plugged in securely? (*If powered*) Switched on? Correct speakers/ headset selected? Check correct audio output selected in computer settings. Hearing an echo? If using external speakers position them further away from your computer and reduce the volume. Try using a headset or headphones if the echo persists.

More: vcc.healthdirect.org.au/speaker

## Can't see?

#### Web camera:

*(If external)* Plugged in securely? Browser using the correct camera? *Check camera access and selected camera in web browser settings.* 

Other software using the camera? (Example: Skype also running) *Quit other application but may require computer reboot.* Firewall settings allow video stream? *If you are still experiencing issues speak to your IT department.* 

More: vcc.healthdirect.org.au/camera

## Others can't hear you?

#### Microphone:

(If external) Plugged in securely?
Correct microphone selected?
Check correct audio input selected in computer settings.
Browser using the correct microphone?
Check microphone access and selected microphone in web browser settings.
Muted?
Either Call Screen, or device's audio settings.

Other software using the microphone? (Example: Skype also running) *Quit other application but may require computer reboot.* 

More: vcc.healthdirect.org.au/mic

### 

Connection to Internet okay? Check speed and latency at **www.speedtest.net** Minimum speed is 350Kbps upstream and downstream.

Others on the network using lots of bandwidth? (Example: other video calls in progress)

Modem/router working properly? (Wireless network) Get closer to access point. Ensure you have line of sight and are close to an access point.